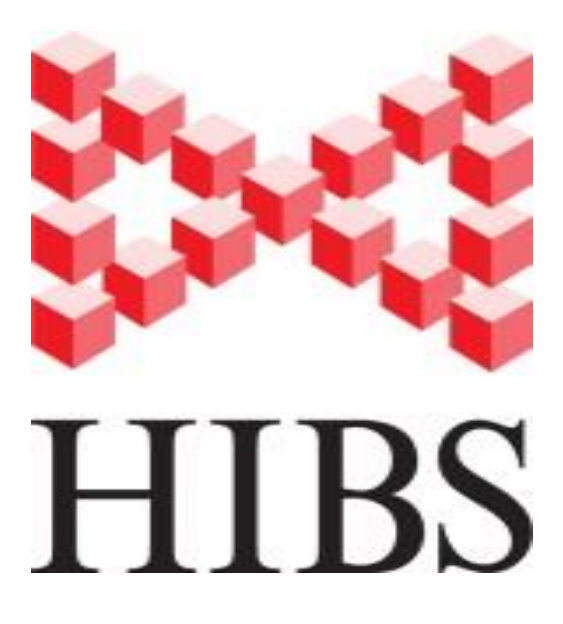

# **Высокоинтенсивный бильярдный симулятор (ВИБС)**

# **Highly Intensive Billiard Simulator (HIBS)**

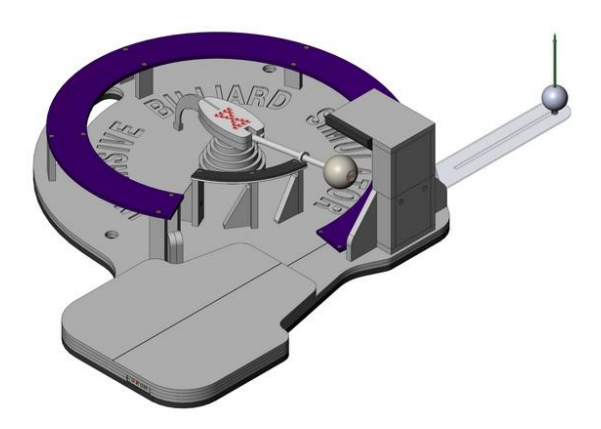

# **Руководство пользователя**

# **Содержание**

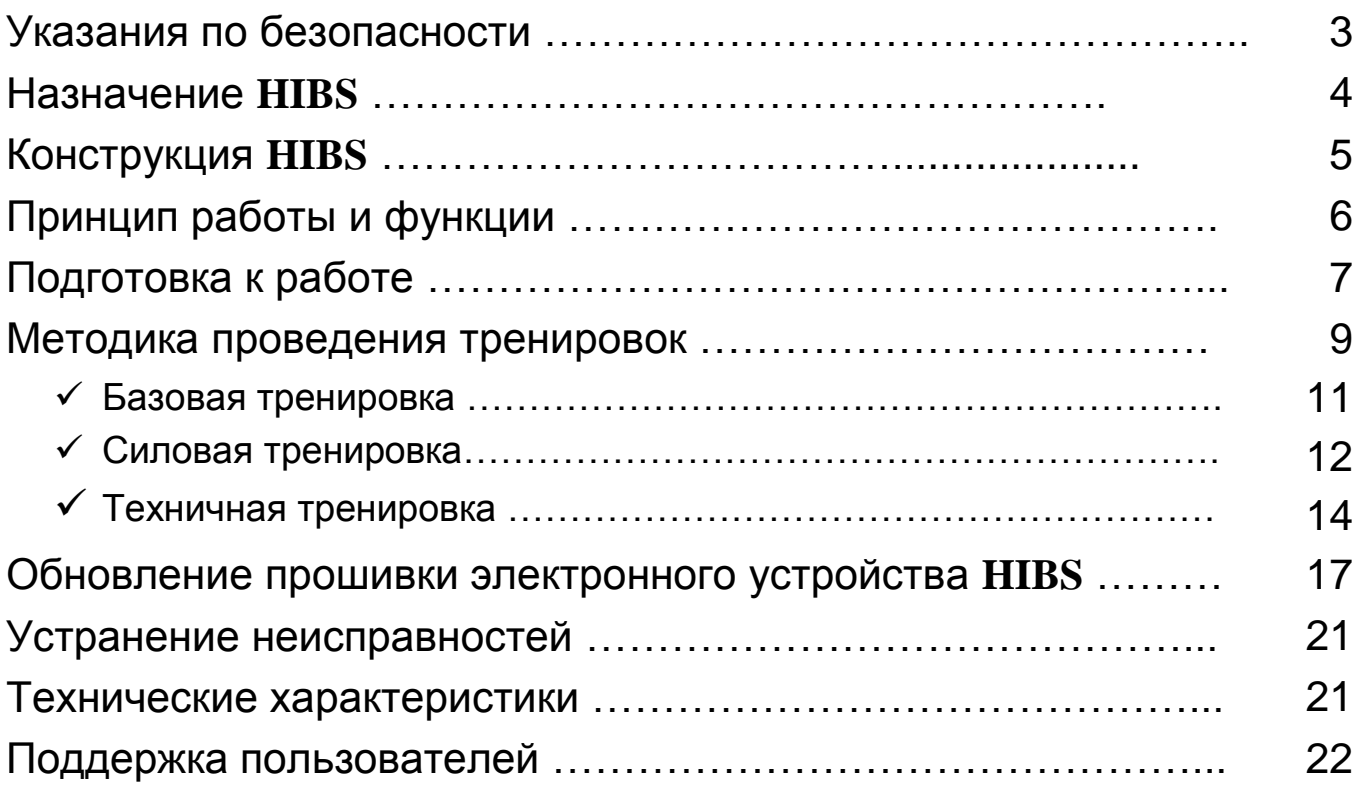

### **Указания по безопасности**

 **Перед началом использования ВИБС (в дальнейшем HIBS) внимательно ознакомьтесь с данным Руководством.**

 Устанавливайте **HIBS** на устойчивую горизонтальную поверхность, имеющую хотя бы одну выступающую боковую грань для закрепления струбцины.

 Перед началом использования обязательно закрепите **HIBS** неподвижно при помощи струбцины. Если **HIBS** устанавливается на постоянное место, опорную площадку рекомендуется прикрепить к поверхности стола при помощи шурупов или сквозных шпилек. Детали тренажера не должны выступать над поверхностью стола более чем на 2 см.

 $\checkmark$  Во избежание получения травм во время тренировок запрещается вносить в конструкцию **HIBS** изменения, касающиеся способа крепления элементов и узлов.

 Для обеспечения стабильной эксплуатации **HIBS** запрещается использование самодельных элементов и устройств, а также применение не предусмотренных конструкцией материалов.

 $\checkmark$  Перед началом тренировки убедитесь, что шар надежно закреплен на штанге.

 В связи с тем, что после удара кием бильярдный шар приобретает существенную кинетическую энергию, во избежание несчастных случаев рекомендуется оградить место проведения тренировок от детей и домашних животных.

 В **HIBS** имеется слаботочное электронное устройство. Для обеспечения стабильной работы не рекомендуется размещать **HIBS** вблизи источников магнитных полей, статического электричества и радиоэлектронного излучения.

 Блок электронных компонентов **HIBS** необходимо оберегать от ударов, пыли и влаги. При использовании **HIBS** на открытом воздухе не рекомендуется размещать его под прямыми солнечными лучами.

 Перед началом использования **HIBS** убедитесь, что внутри дорожки на пути перемещения опоры бильярдного шара нет никаких посторонних предметов.

 Так как в случае кикса возможен удар кием по деталям **HIBS**, либо удар по кию возвращающимся шаром, рекомендуется использовать для тренировок недорогие бильярдные кии.

 $\checkmark$  Для защиты от потертостей и мозолей на коже кистей рук в процессе интенсивной тренировки, следует использовать перчатки: с низким трением поверхности материала для опорной руки и тонкую прочную перчатку для руки, захватывающей кий.

 При хранении **HIBS** в вертикальном положении убедитесь, что он прочно закреплен на стене.

# **Назначение HIBS**

Высокоинтенсивный бильярдный симулятор (англ. Highly Intensive Billiard Simulator **HIBS**), предназначен для индивидуального использования начинающими и профессиональными игроками в бильярд. **HIBS** позволяет проводить тренировки с выбранной периодичностью, в удобном месте и в подходящее для игрока время.

Оригинальная конструкция **HIBS** разработана для *физического развития мышц*, а также для усовершенствования техники игры, повышения координации движений и точности нанесения ударов.

Тренировки на **HIBS** помогают приобрести навыки автоматизма для нанесения удара в выбранную область битка.

Отсутствие отвлекающих факторов снижает негативную составляющую эмоционального напряжения, возникающую в процессе тренировок на бильярде и повышает концентрацию внимания на технике исполнения ударов. Многократное, интенсивное повторение упражнений развивает и укрепляет мышцы игрока, задействованные в процессе игры.

**HIBS** обладает следующими преимуществами:

- компактный размер и вес в сочетании с функциональностью позволяет проводить тренировки без бильярдного стола и набора шаров,
- отсутствие бильярдного стола, прицельного шара и лузы исключает эмоциональную составляющую процесса тренировки и позволяет сосредоточить максимум усилий на отработке техники удара по битку,
- электронная часть **HIBS** с оригинальным программным обеспечением позволяет выбирать виды тренировок, контролировать основные параметры тренировки,
- анализ результатов тренировки позволяет сосредоточить внимание на определенных технических моментах, выбрать оптимальную интенсивность занятий и контролировать прогресс качественных и количественных показателей (количество совершенных ударов, максимальную и среднюю скорость, отклонение от заданной скорости, разброс параметров за одну тренировку)
- программное обеспечение может использоваться со стационарным персональным компьютером, ноутбуком или смартфоном под управлением OS Windows 8, Mac, iOS или Android,
- бесплатное обновление прошивки и ПО доступно для скачивания на сайте http://hibs.pro
- **HIBS** позволяет нанести по битку около 3000 ударов в час с интенсивностью до 50 ударов в минуту. В результате игрок существенно экономит время и средства, затрачиваемые на тренировки в бильярдных школах и клубах,
- игрок может совершенствовать технику нанесения бильярдных ударов в домашних условиях или на природе. Для использования **HIBS** вне помещения достаточно найти горизонтальную поверхность и подключить к **HIBS** мобильный телефон или ноутбук в режиме оффлайн,
- программное обеспечение позволяет не только оптимизировать процесс тренировок, но и найти партнера он-лайн, назначить игру, вести счет в он-лайн или офф-лайн режимах, анализировать и обмениваться статистикой тренировок и игр,
- **HIBS** обладает высокой степенью мобильности, доступностью, автономностью и не требует сложного технического обслуживания

## **Конструкция HIBS**

**HIBS** состоит из следующих основных элементов:

- 1. Основа
- 2. Вращающийся элемент
- 3. шар для русского бильярда, шар для снукера или шар для пула
- 4. Основная дорожка
- 5. Вторая дорожка
- 6. Опоры дорожки
- 7. Опора для руки
- 8. Демпфер
- 9. Стакан демпфера
- **10.** Электронное устройство с поддержкой Bluetooth BLE4 и портом мини USB
- 11. Выключатель **HIBS**
- **12.**Сверхъяркий светодиод, предназначенный для освещения **HIBS**
- 13. Выключатель сверхъяркого светодиода
- 14. Индикатор рабочего состояния
- 15. Держатель магнита
- 16. Линейка
- 17. Цель
- 18. Линия для контроля прямолинейности удара
- 19. Винт крепления линейки
- 20. Отверстия для крепления на стене
- 21. Ручка для переноски
- 22. Крышка приборов
- 23. USB порт
- 24. Аккумулятор
- 25. Герконы
- 26. Винты крепления дорожки

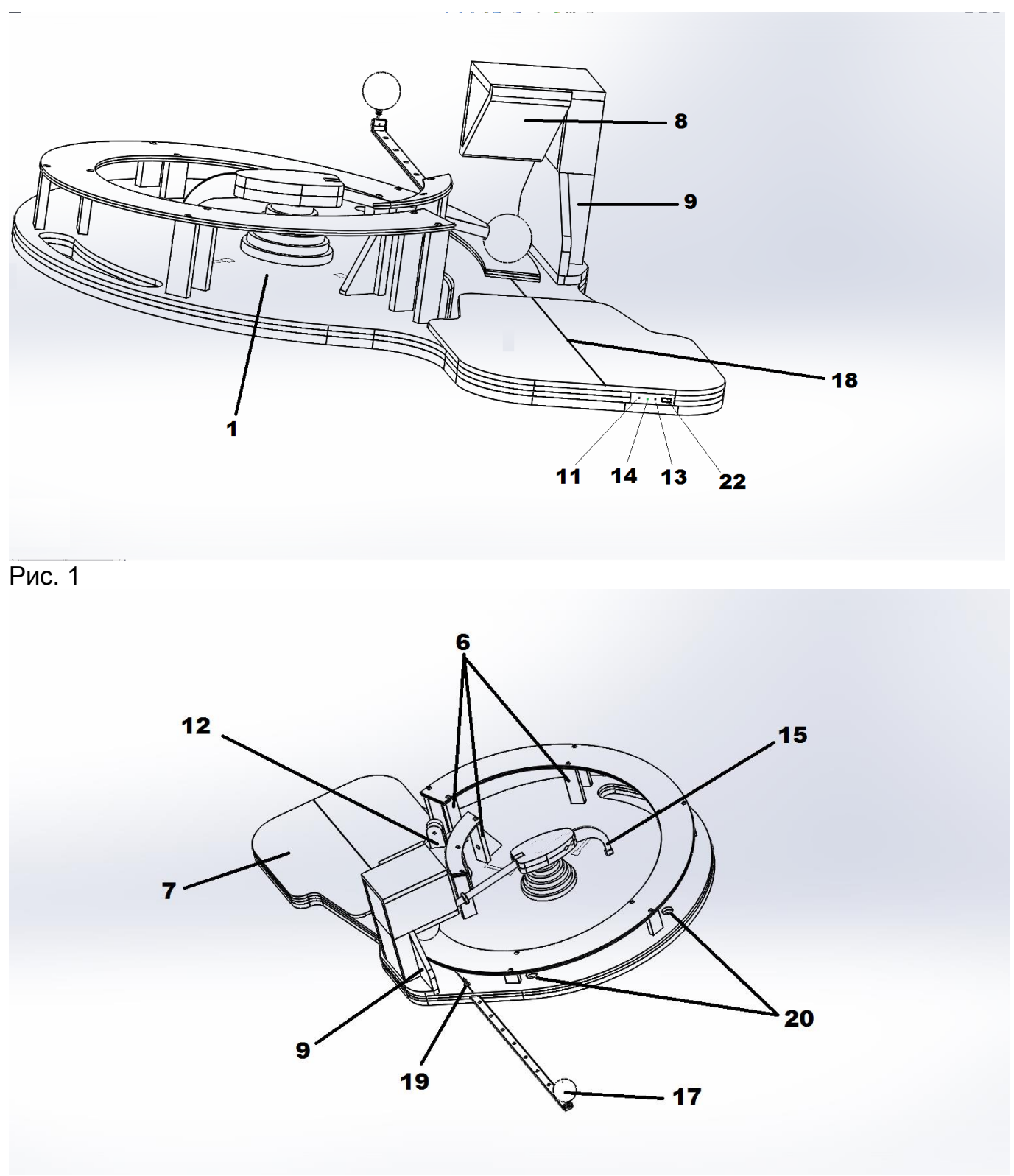

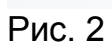

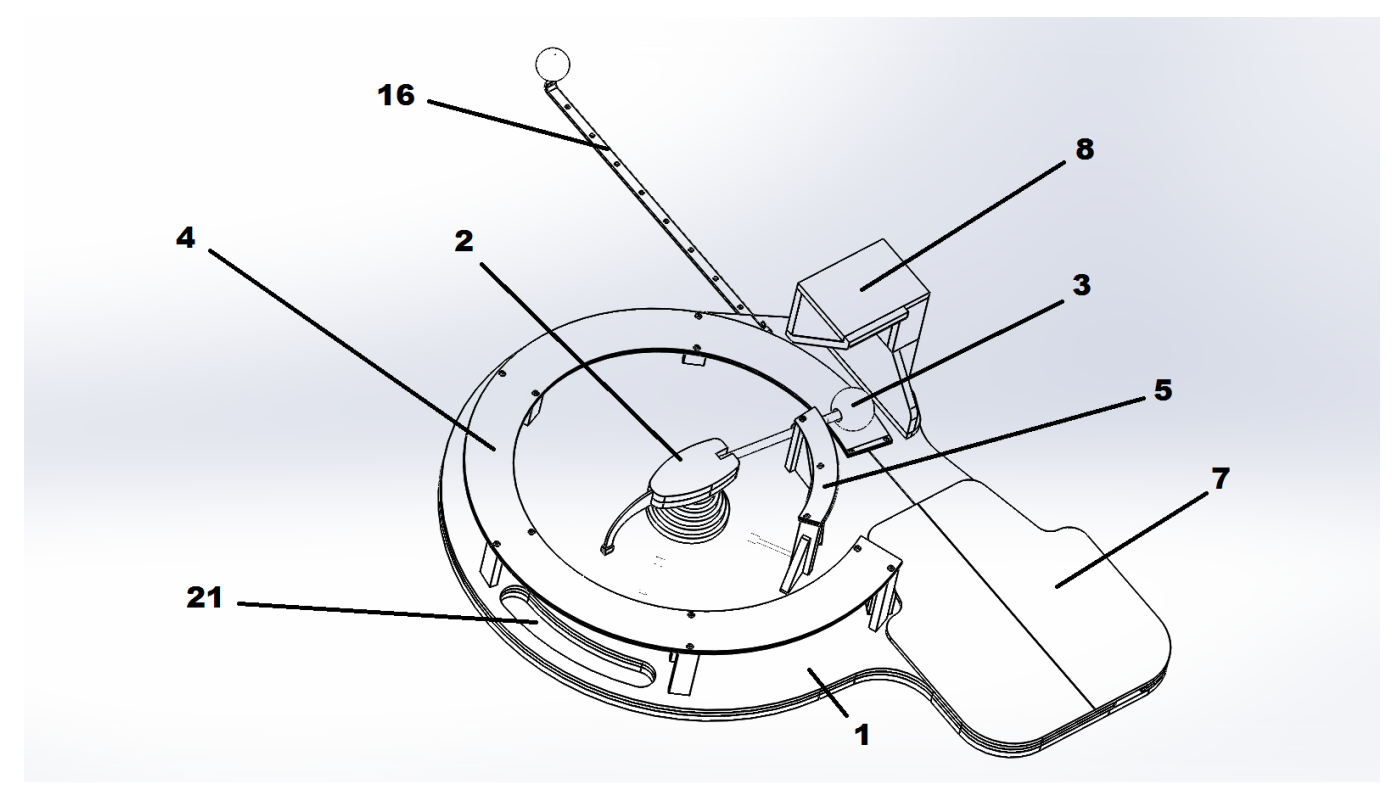

Рис. 3

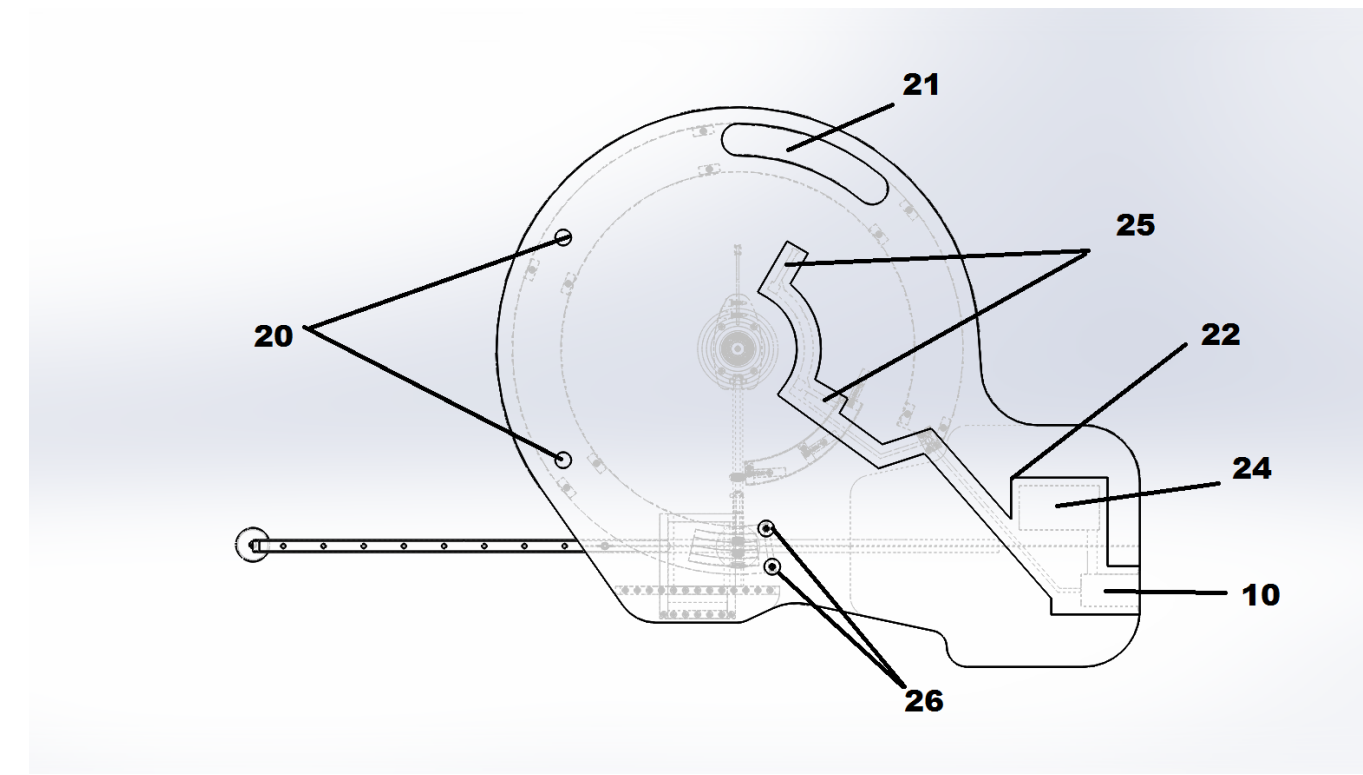

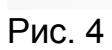

# **Принцип работы и функции**

Принцип работы **HIBS** основан на использовании кинетической энергии бильярдного шара. Энергия, полученная при ударе кием, используется для возвращения битка в исходное положение. При этом осуществляется замер времени в зафиксированных точках, а также производится обработка и анализ полученной информации на обслуживающем устройстве при помощи оригинального программного обеспечения. Механическая часть **HIBS** предназначена для отработки силы и точности удара, тренировки мышц и улучшения координации движений, а электронный модуль позволяет выбирать и контролировать параметры и интенсивность тренировки. Игрок имеет возможность выбрать вид тренировки – базовую, силовую или техничную, а также ввести требуемые параметры для силового и техничного режимов.

### **Подготовка к работе**

Перед тем, как начинать занятия на **HIBS**, рекомендуется провести одну-две тренировки с инструктором для ознакомления с приемами правильной эксплуатации устройства с целью максимально использовать все предлагаемые им возможности. В дальнейшем рекомендуется периодически обращаться к инструктору для овладения новыми техническими приемами и получения объективной оценки прогресса, достигнутого в процессе тренировок.

Последовательность подготовки **HIBS** к использованию.

- 1. Вставить демпфер и закрепить его двумя винтами саморезами
- 2. Установить **HIBS** на столе или любой подходящей устойчивой горизонтальной поверхности.
- 3. Закрепить основу **HIBS** струбциной или упереть его в угол бильярдного стола.
- 4. Включить **HIBS** однократным нажатием на кнопку выключателя.
- 5. Подключить **HIBS** к компьютеру, смартфону или планшету, активировав функцию передачи данных при помощи Bluetooth. При использовании приложения на мобильных устройствах соединение с **HIBS** происходит автоматически. Для Windows 8 необходимо зайти в меню Компьютер и устройства – Bluetooth – Управление устройствами Bluetooth – Включить связь с найденным устройством (см. рис.) и создать соединение с **HIBS,**  кликнув по иконке  $\mathbf{\mathcal{X}}$ .

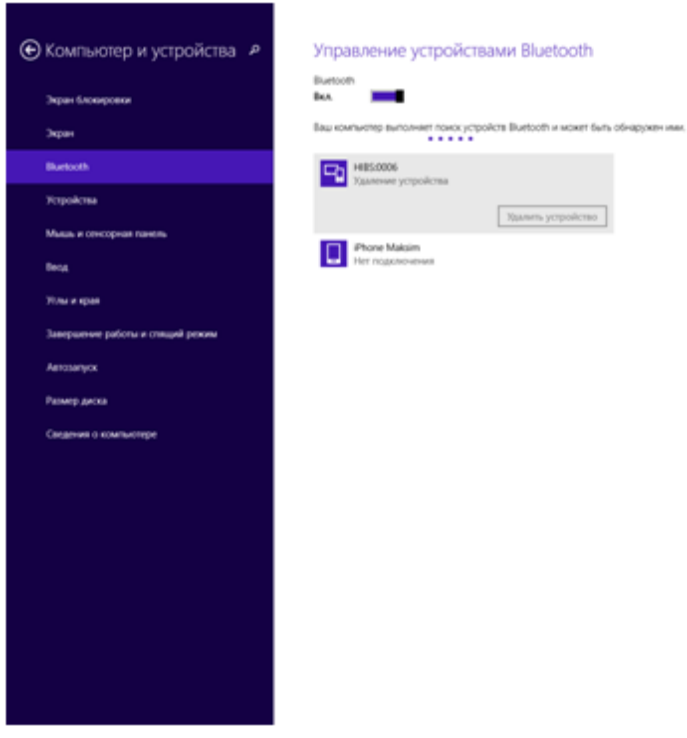

**HIBS** можно подключить к компьютеру при помощи входящего в комплект USB кабеля. Если питание **HIBS** осуществляется через USB- порт, не рекомендуется использовать USB-хаб. В этом случае напряжение, поступающее на **HIBS**, может оказаться недостаточным для корректной работы электронного устройства,

6. Кликнув по пиктограмме **HIBS**, запустить приложение на компьютере, планшете или смартфоне.

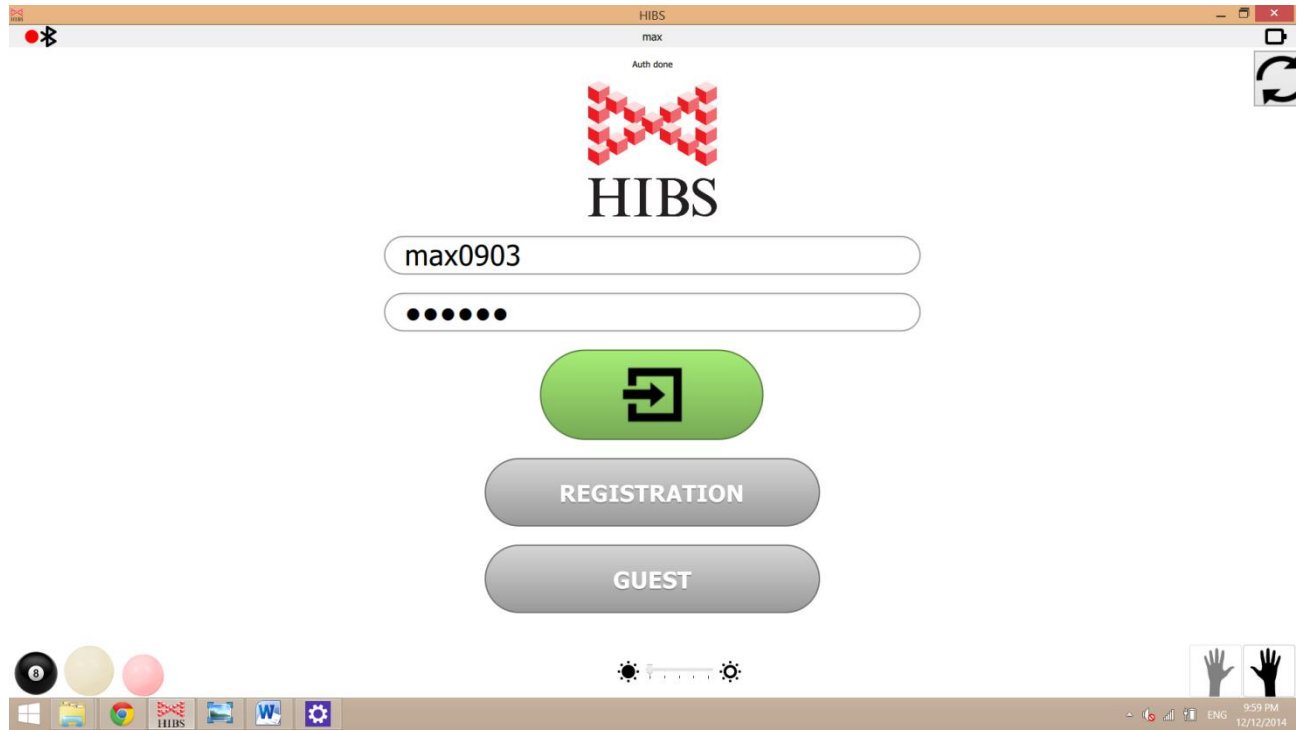

- 7. Зарегистрироваться на сайте **HIBS** (если это не было сделано раньше) либо сразу войти в программу, введя свой логин и пароль. В  $\mathbf{Q}_n$ приложении для iPhone это можно сделать на вкладке
- 8. При первом входе под новым логином необходимо он-лайн подключение к серверу **HIBS.** В дальнейшем работа с программой может осуществляться в режиме офф-лайн. В приложении также

имеется Гостевой вход, позволяющий без регистрации ознакомиться с основными возможностями программного обеспечения.

9. Проверить надежность закрепления бильярдного шара, выбранного для тренировки.

10. При необходимости включить освещение бильярдного шара сверхъярким светодиодом. Это можно сделать двумя способами:

- $\checkmark$  Кнопкой управления сверхъярким диодом на тренажере
- С помощью приложения, устанавливая необходимую яркость свечения с помощью ползунка  $\bullet$   $\bullet$   $\bullet$

После этого **HIBS** готов к проведению тренировки.

### **Методика проведения тренировок**

Вход в раздел тренировок **HIBS** осуществляется кликом по пиктограмме

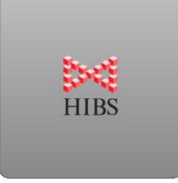

Перед началом тренировки необходимо указать, с каким типом шара вы тренируетесь, и какая рука у вас осуществляет удары – левая или правая. Это необходимо для раздельного ведения статистики с последующим полезным анализом. При последующих входах с тем же логином указанные параметры запоминаются автоматически. После начала тренировки выбор типа шара и левой/правой руки становится недоступным. Если вы хотите поменять шар или опорную руку, необходимо завершить тренировку, ввести новые параметры и начать новую тренировку.

Для OC Windows 8 иконка, изображающая тип шара, ползунок яркости светодиода и указатель левой/правой руки находится в нижней части экрана, для устройств с iOS на специальной вкладке

Выбор параметров тренировки осуществляется кликом по соответствующим иконкам:

#### **Выбор вида тренировки**

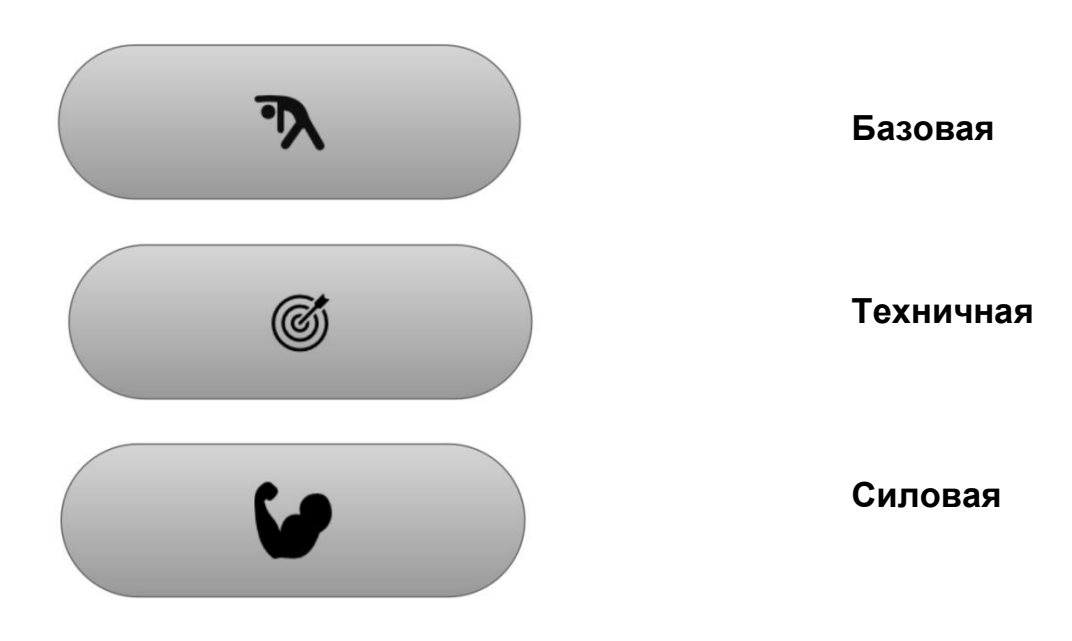

**Выбор параметров техничной и силовой тренировки**

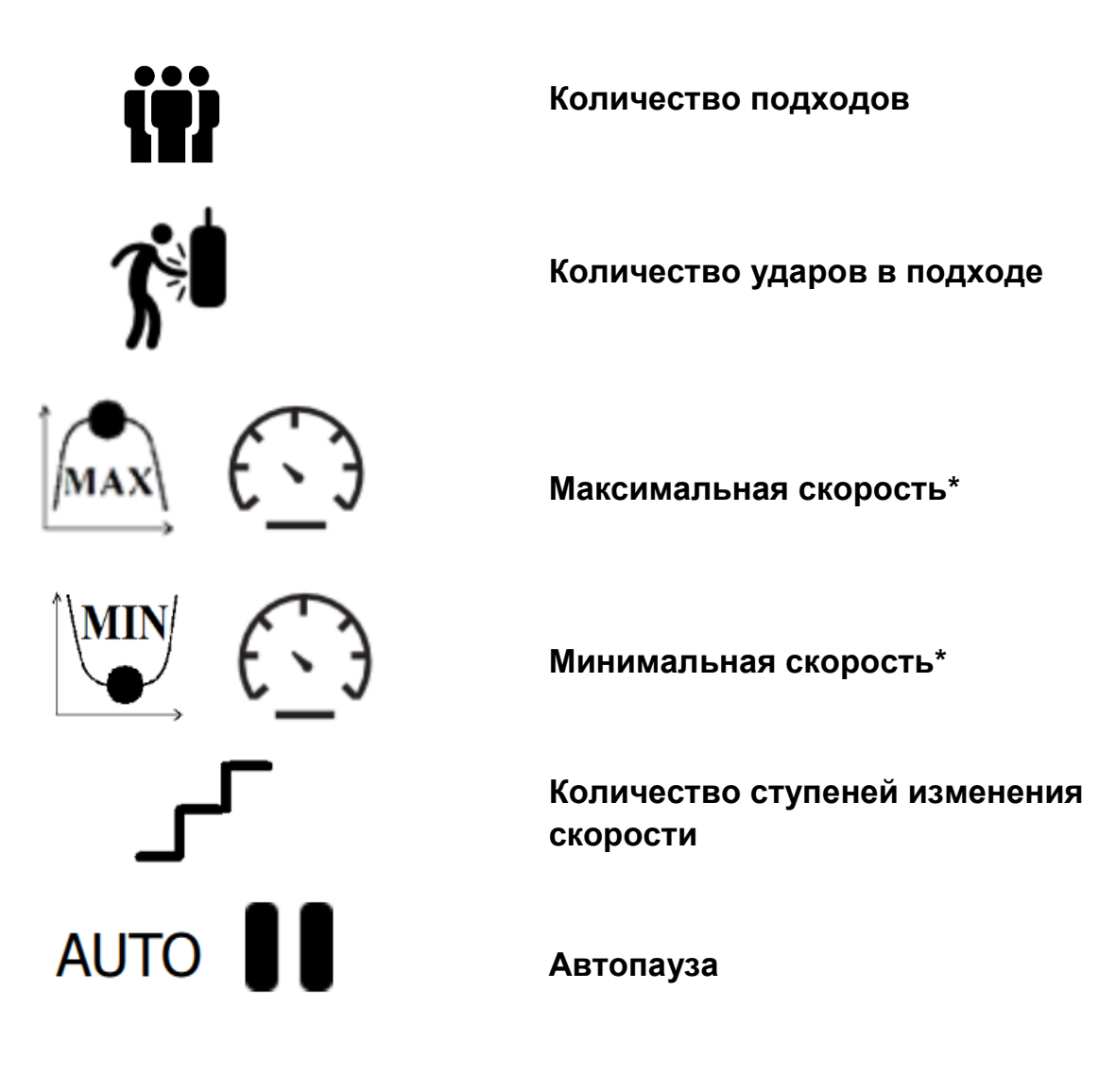

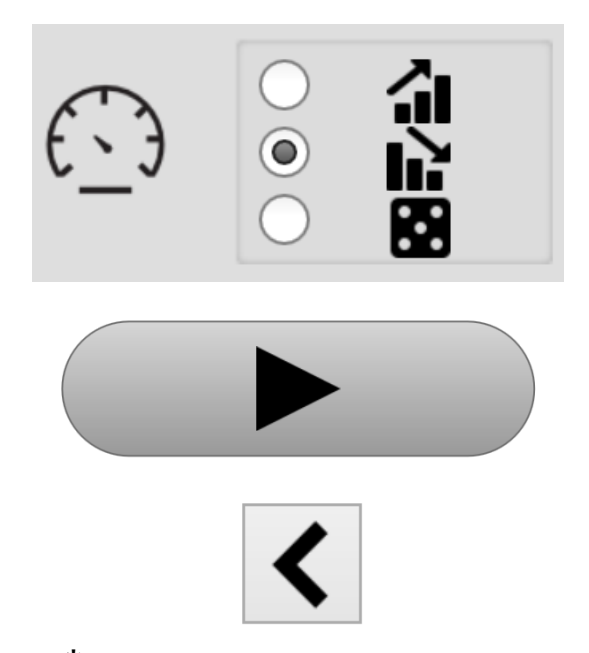

**Выбор алгоритма изменения скорости в техничной тренировке:** 

- **по возрастающей**
- **по убывающей**
- **случайный**

**Приступить к выполнению задания**

#### **Возврат в предыдущее меню на любом экране**

**\****Значение скорости, которое рассчитывается приложением, величина относительная. Скорость, рассчитываемая HIBS, адаптирована к скорости шара на бильярдном столе при аналогичной силе удара.*

#### **Базовая тренировка.**

Этот вид тренировки рекомендуется использовать для разминки. Базовая тренировка особенно ценна для возрастных игроков, так как с возрастом поддержка тонуса мышц становится серьезной проблемой. Этот вид тренировки развивает координацию и выносливость. Выполнение базовой тренировки рекомендуется перед началом силовой тренировки, так как разогрев мышц снижает вероятность получения травм.

Один из возможных сценариев базовой тренировки подразумевает нанесение нескольких серий ударов с комфортной для игрока силой для придания шару определенной скорости (например, 23 км/ч). Цель тренировки – максимально сузить коридор колебаний скорости и не допустить кикса. Прогресс в этом виде тренировок легко контролировать, основываясь на динамике графиков изменения скорости в разные периоды.

При выборе базового вида тренировки на экране будет отображаться график скорости последних 200 ударов, средняя скорость за тренировку, текущая скорость, количество ударов и количество киксов (ударов со скоростью менее 10 км/ч).

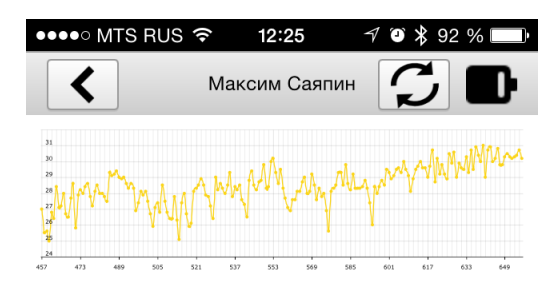

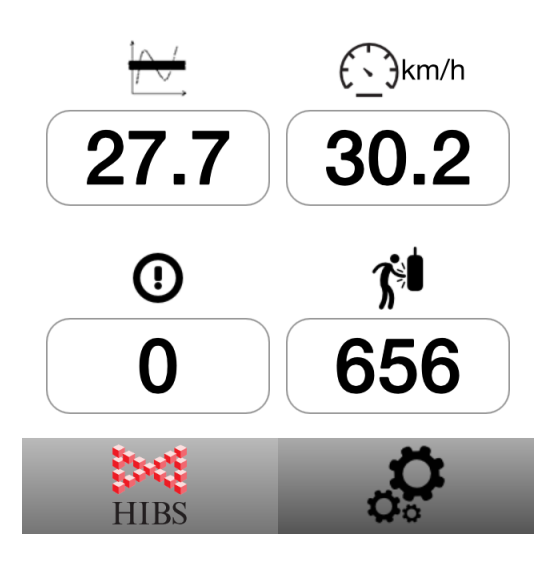

*Пример отображения параметров базовой тренировки на экране iPhone*

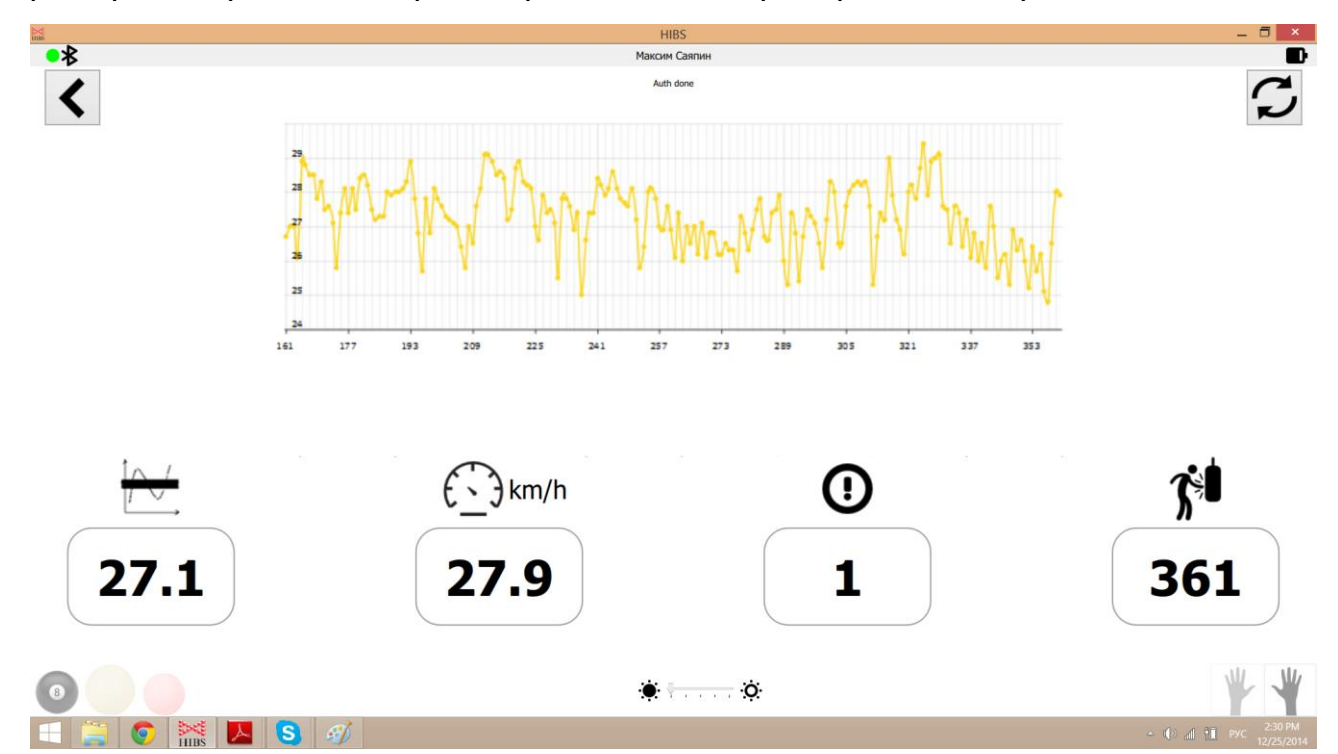

*Пример отображения параметров базовой тренировки на мониторе компьютера под управлением ОС Windows 8*

Общим для всех видов тренировок является звуковая индикация максимального удара в тренировке, максимального удара в подходе, кикса.

#### **Силовая тренировка**

Силовая тренировка используется для развития силы и скорости удара, а также для развития координации при критических нагрузках на мышцы.

Один из возможных сценариев силовой тренировки подразумевает нанесение нескольких серий ударов с максимально возможной скоростью. По сути это удар, который спортсмены используют для разбития пирамиды. Цель тренировки – пиковая нагрузка на мышцы.

При выборе силовой тренировки необходимо ввести три параметра – количество подходов, количество ударов в подходе и величину автопаузы, которая позволит регламентировать отдых и не отвлекаться на управление программой в процессе тренировки.

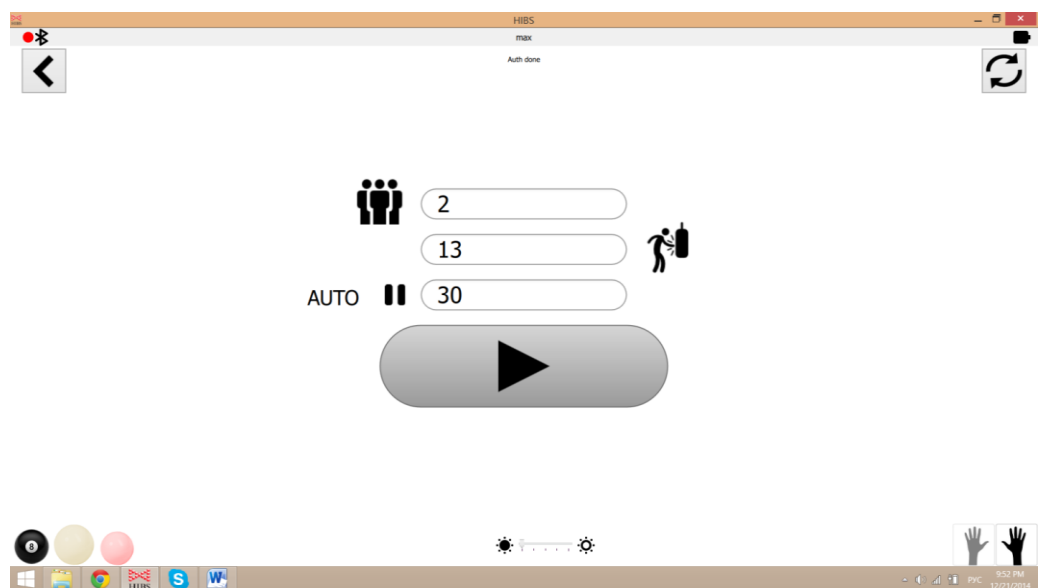

*Пример отображения параметров на мониторе компьютера под управлением ОС Windows 8 перед началом силовой тренировки*

Для начала тренировки необходимо кликнуть по пиктограмме

После этого на экране будет отображаться график скорости последних двух подходов, количество подходов в сете, текущий подход, количество ударов в подходе, номер текущего удара в подходе, средняя скорость в подходе, скорость последнего удара, максимальная скорость в подходе, средняя скорость за тренировку, максимальная скорость за тренировку.

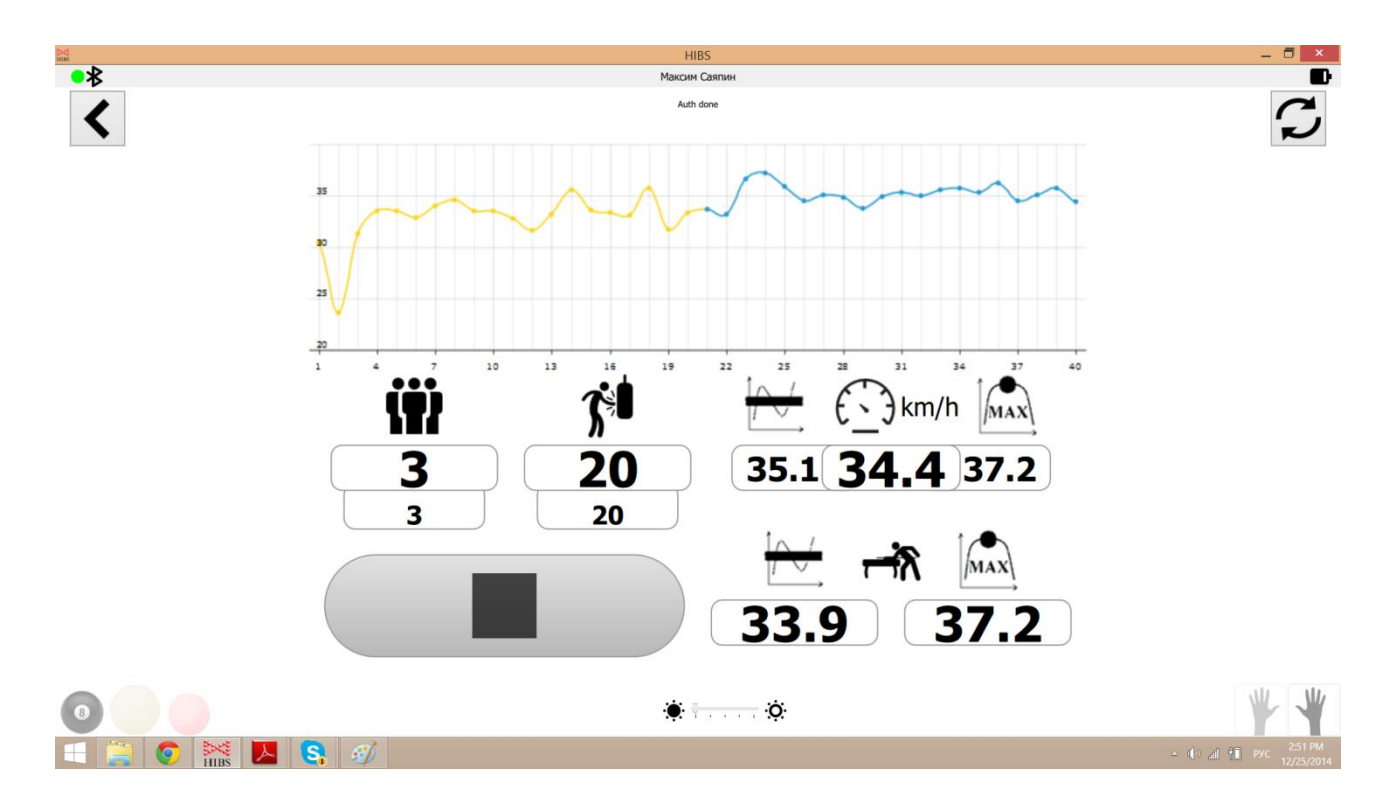

*Пример отображения параметров на мониторе компьютера под управлением ОС Windows 8 в процессе силовой тренировки* Цель тренировки – придать шару максимальную скорость. Прогресс контролируется сравнением по качеству графика (разброс скорости),

изменению средней скорости за тренировку, количеству киксов (кикс – удар со скоростью менее 70% от средней скорости) и интенсивности за тренировку в разные временные периоды.

В силовой тренировке за десять ударов до окончания подхода начинается звуковая индикация с повышающимся тоном. После последнего удара в тренировке звучит горн. Это принцип звуковой индикации применяется и в техничной тренировке.

Звуковая индикация позволяет получать информацию о ходе тренировки, не отвлекая зрительного внимания от шара.

Между подходами в силовой и техничной тренировке идет обратный отсчет времени автопаузы, которую устанавливает сам спортсмен. По окончании автопаузы подаётся характерный сигнал.

Обратный отсчет осуществляется на кнопке  $\qquad \qquad \blacktriangleright$  при нажатии на

которую автопауза прерывается в ручном режиме.

#### **Техничная тренировка**

Этот вид тренировки используется для развития способности спортсмена совершать удары заданной скорости. Техничная тренировка развивает координацию во всех силовых диапазонах удара.

Перед началом тренировки спортсмен вводит диапазон тренируемой скорости (минимальную и максимальную скорость), а также количество тренируемых ступеней в заданном диапазоне. Например, в диапазоне от 15 км/ч до 19 км/ч с 3 ступенями будут отрабатываться удары со скоростью 15, 17 и 19 км/ч. Приложение автоматически делит диапазон на равные ступени.

Количество ударов на каждую ступень также рассчитывается автоматически, путем деления количества ударов в подходе на количество ступеней.

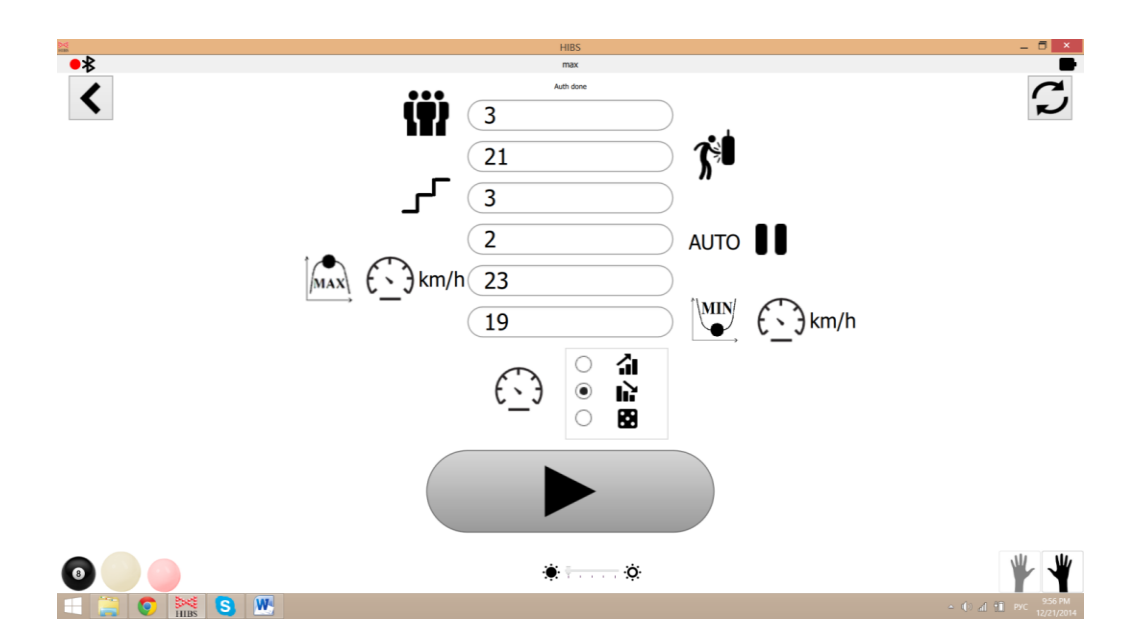

*Пример отображения параметров на мониторе компьютера под управлением ОС Windows 8 перед началом техничной тренировки*

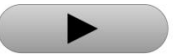

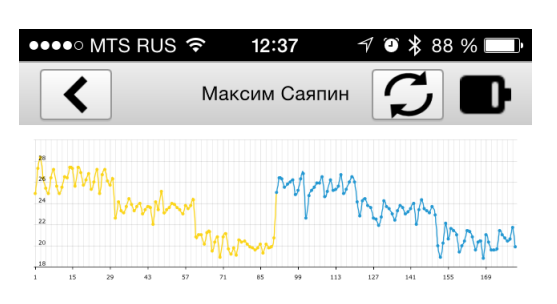

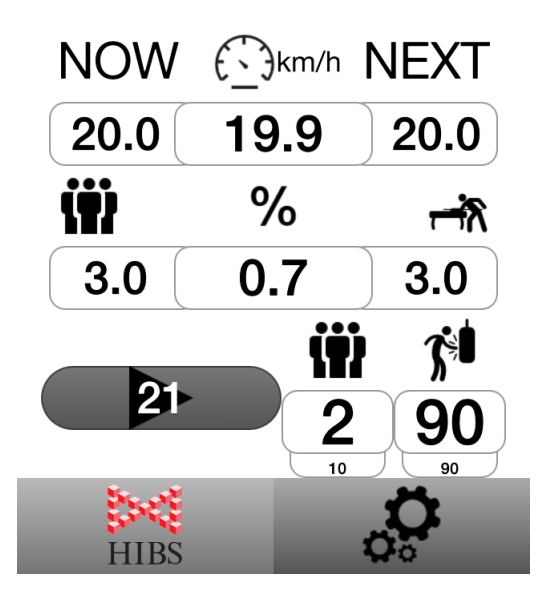

*Пример отображения параметров техничной тренировки на экране iPhone*

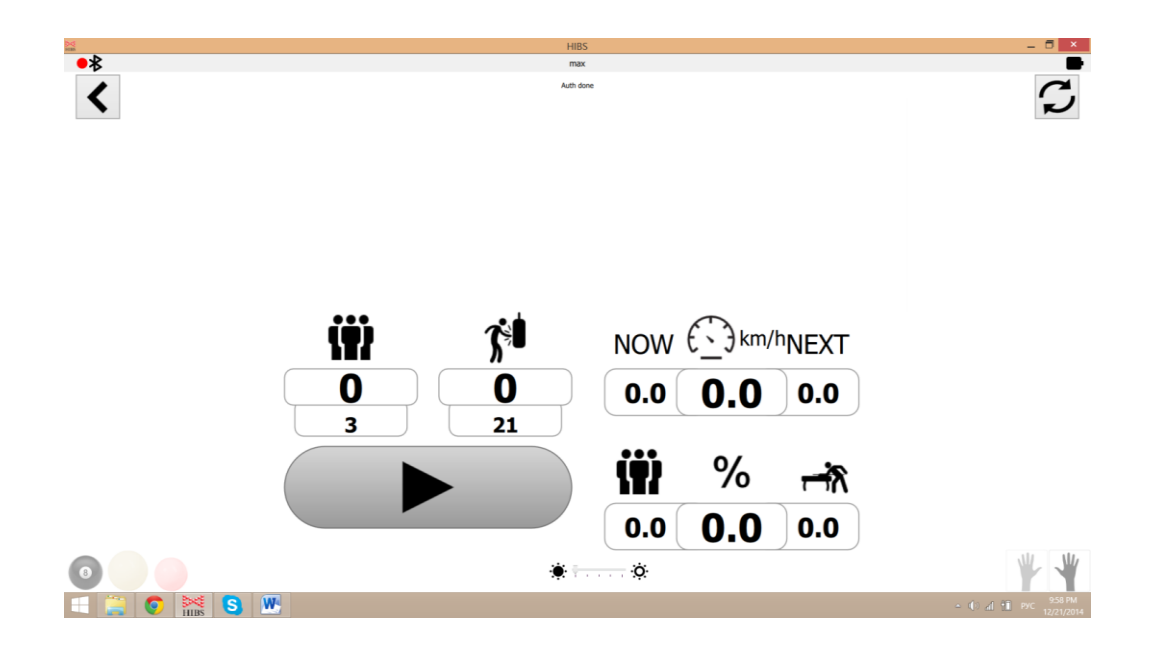

*Пример отображения параметров на мониторе компьютера под управлением ОС Windows 8 в процессе техничной тренировки*

В техничной тренировке звуковая индикация начинается за пять ударов до окончания ступени. Окончание ступени индицируется характерным звуком нажатия клавиши фортепиано. Звук окончания подхода аналогичен силовой тренировке – это сигнал горна.

Во всех видах тренировок параметры контроль параметров и анализ результатов производится не только по конкретной тренировке, но и за определенный, выбранный пользователем период времени.

После выполнения задания для синхронизации данных статистики с сервером **HIBS** в режиме он-лайн необходимо кликнуть по пиктограмме

Так как приложение **HIBS** сохраняет в памяти результаты последних тренировок, при отсутствии соединения с интернетом синхронизацию с сервером можно произвести позже.

После окончания тренировки можно выключить **HIBS** и закрыть приложение. Если тренажер не будет использоваться в ближайшее время, рекомендуется отсоединить струбцину и убрать **HIBS** на место постоянного хранения.

Для экономии места **HIBS** можно повесить на стену, используя специально предназначенные для этого крепежные отверстия.

### **Обновление прошивки электронного устройства HIBS**

Электронное устройство **HIBS** предназначено для снятия импульса срабатывания датчика-геркона, замера времени между соседними импульсами и передачи информации по шине USB и/или протоколу Bluetooth Low Energy на обслуживающее устройство — хост, роль которого играет стационарный компьютер, ноутбук или смартфон.

Питание устройства **HIBS** может осуществляться как от USB шины хоста, так и от Li-Pol аккумулятора напряжением от 3,7 до 4,2 В. Устройство, подключенное к USB шине, не потребляет энергию аккумулятора.

Для включения устройства необходимо однократно нажать кнопку включения/выключения на передней панели. Выключение устройства осуществляется однократным нажатием этой же кнопки.

Длительное нажатие кнопки включения/выключения в течении 3 секунд переводит устройство в ручной режим обновления прошивки. Перевести устройство обратно в основной режим можно аналогичным способом, удерживая кнопку включения/выключения в течение 3 с.

На передней панели расположена кнопка, предназначенная для регулировки яркости свечения сверхъяркого светодиода. Однократное нажатие на кнопку приводит к установке максимальной/минимальной яркости, а длительное нажатие — к плавному увеличению яркости пропорционально времени удерживания кнопки.

**Совместное нажатие кнопки включения/выключения и кнопки регулировки яркости приводит жесткому сбросу и перезапуску устройства**.

Устройство имеет несколько режимов работы, при этом оно может находиться в различных состояниях.

Для индикации определенного режима или состояния используется статусный светодиод (индикатор состояния) на передней панели или отладочные светодиоды, расположенные на печатной плате. Если в течение 30 секунд устройство не получает команд управления от хоста или не принимает импульсов с датчика-геркона, то оно переходит в спящий режим для экономии энергии. Выход устройства из спящего режима происходит автоматически после возникновения импульса датчика-геркона или при обращении хоста к устройству.

Пользователь может контролировать состояние устройства благодаря различным сигналам индикатора состояния. Отладочные светодиоды предназначены для сервисного обслуживания устройства, производить которое могут только специалисты поддержки **HIBS**.

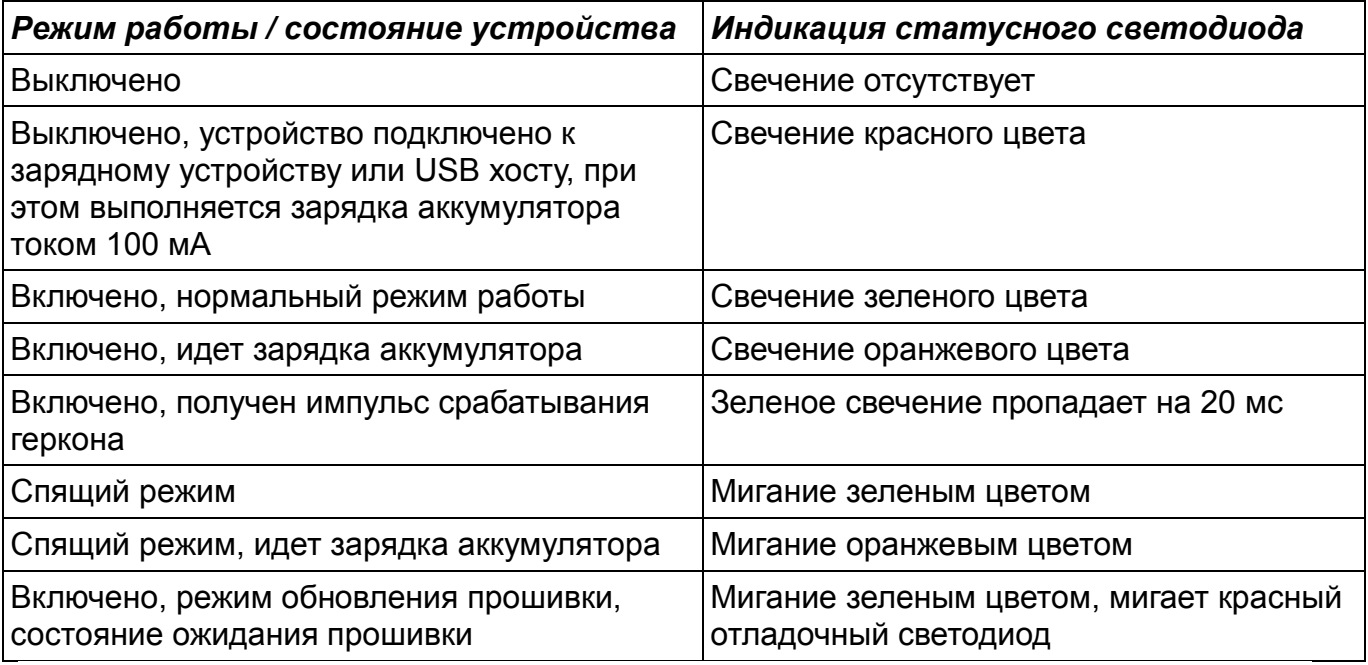

Электронное устройство поддерживает обновление прошивки по USB при помощи программы **HIBS** HID Control. В случае обнаружения повреждения текущей прошивки, переход в режим обновления осуществляется устройством автоматически. Пользователь также имеет возможность запустить обновление прошивки в ручном режиме, удерживая кнопку включения/выключения устройства в течении 3 секунд.

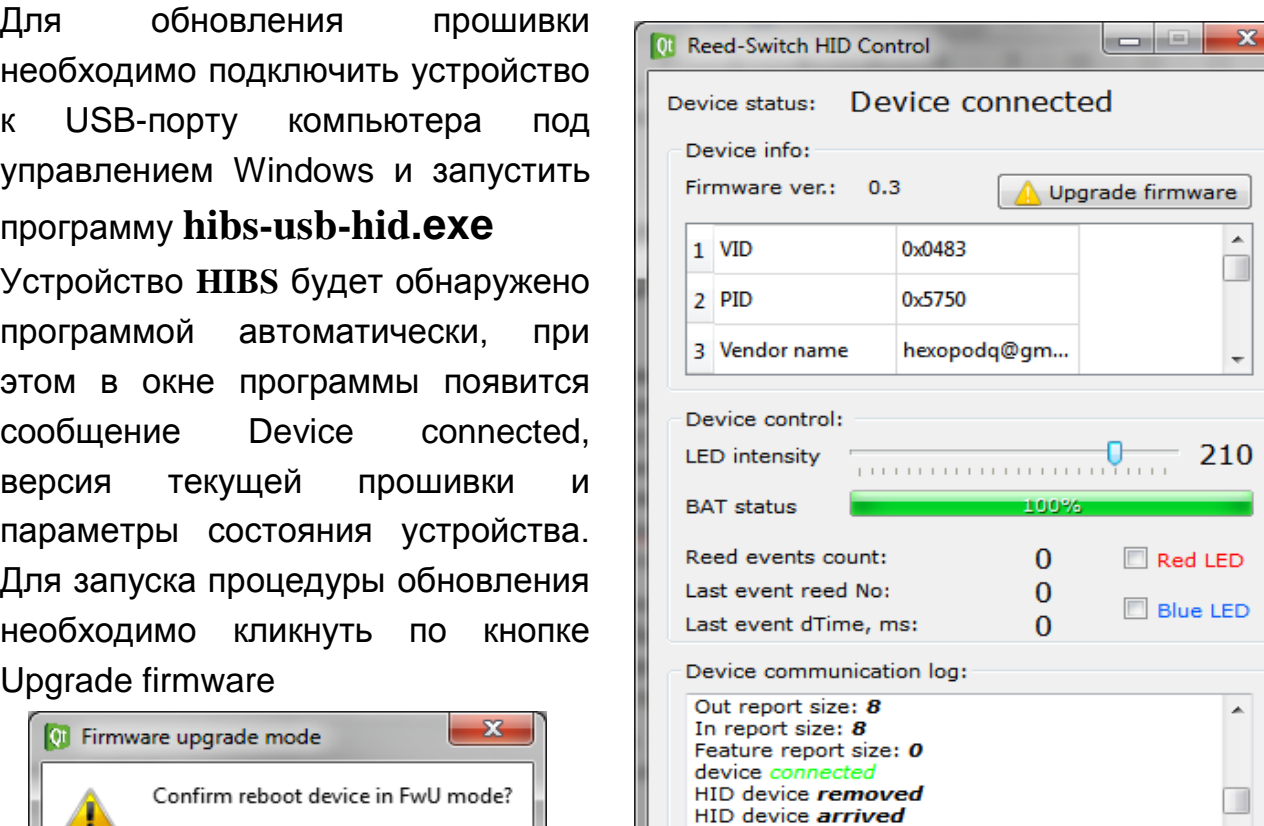

 $\overline{OK}$ Cancel Для перехода устройства в ре

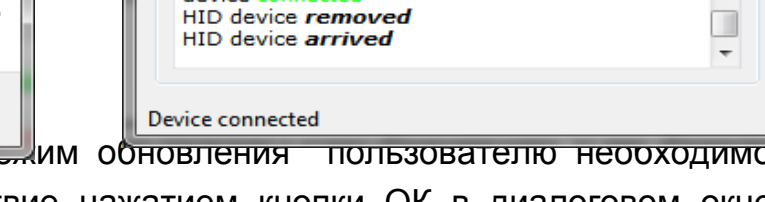

подтвердить выбранное действие нажатием кнопки ОК в диалоговом окне программы. После этого появится окно обновления прошивки, а само устройство будет отсоединено от хоста.

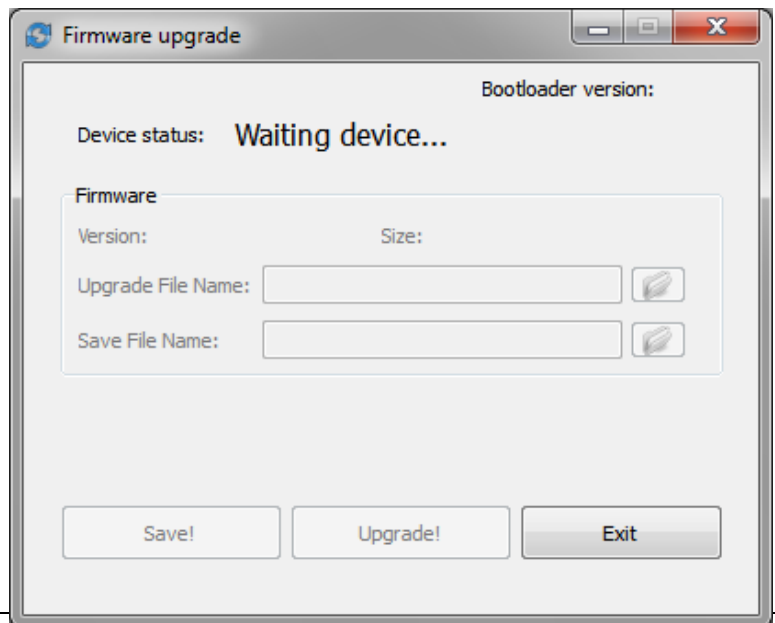

Далее необходимо включить устройство при помощи кнопки включения/выключения, после чего операционная система обнаружит новое USB HID устройство. Затем пользователь должен выбрать новый файл прошивки, щелкнув по иконке справа от поля ввода имени файла.

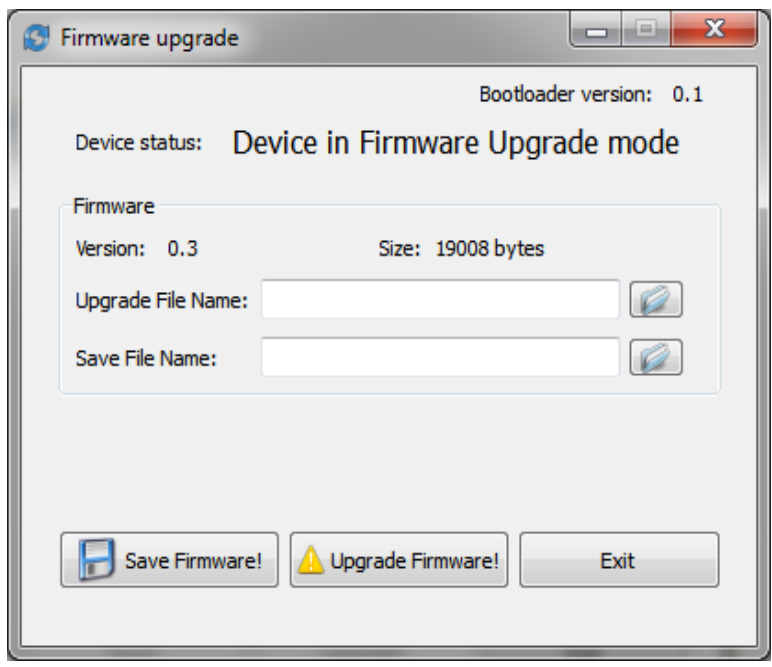

Имя файла появится в соответствующем поле.

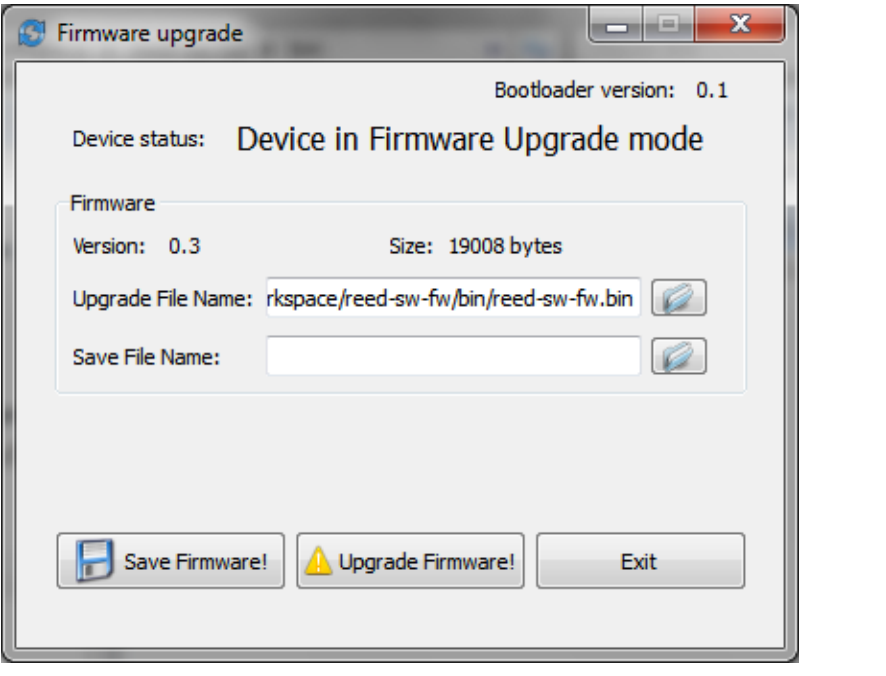

Для начала процедуры обновления нажмите кнопку Upgrade Firmware и подтвердите выбранное действие, кликнув по кнопке ОК в диалоговом

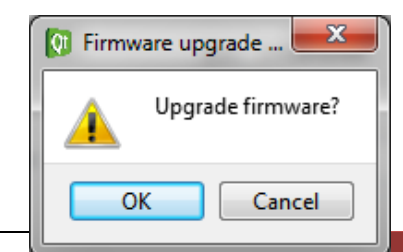

окне программы. О статусе обновления будет свидетельствовать заполнение строки загрузки Progress

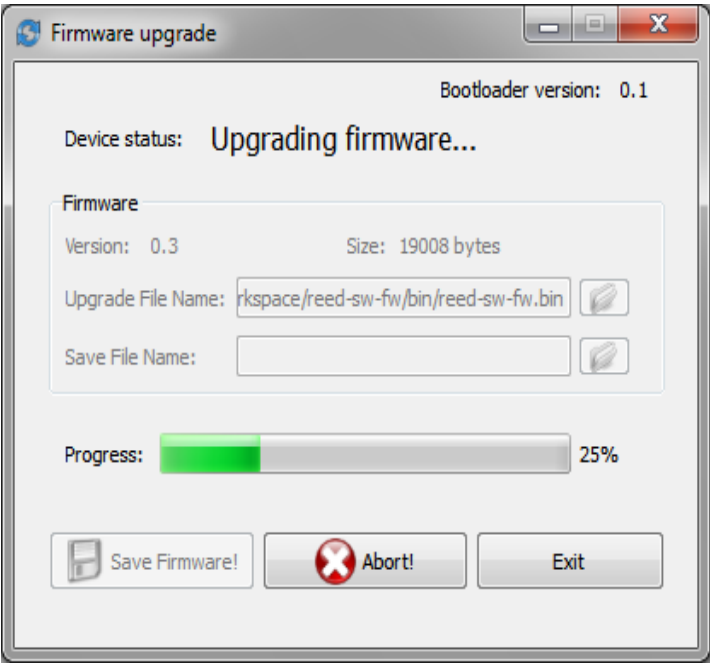

Дождитесь завершения процесса обновления, после чего выйдите из режима обновления, нажав на кнопку Exit. При этом устройство перезапустится, а программа должна обнаружить устройство с обновленной прошивкой.

### **Устранение неисправностей**

В случае, если в работе **HIBS** возникли следующие неполадки:

- отсутствует свечение статусного светодиода,
- $\checkmark$  устройство не реагирует на обращение хоста,
- на компьютер не поступает информация от **HIBS** или информация отображается некорректно,
- не исправно управление яркостью сверхъяркого светодиода,
- программное обеспечение не реагирует на действия пользователя,

рекомендуется произвести следующие действия:

- выключить и снова включить устройство,
- $\checkmark$  при использовании аккумулятора проверить его работоспособность и уровень заряда,
- $\checkmark$  нажать одновременно кнопки включения прибора и сверхяркого светодиода,
- $\checkmark$  проверить наличие магнита в магнитодержателе,
- $\checkmark$  удостоверится, что прибор не реагирует мерцанием диода при прохождении магнита над герконами,
- проверить работоспособность порта USB хоста,
- проверить исправность USB кабеля,
- проверить работоспособность компьютера, планшета или телефона и при необходимости выполнить перезагрузку.

Если действия пользователя не привели к положительному результату, необходимо обратиться за помощью к специалистам поддержки **HIBS.**.

### **Технические характеристики**

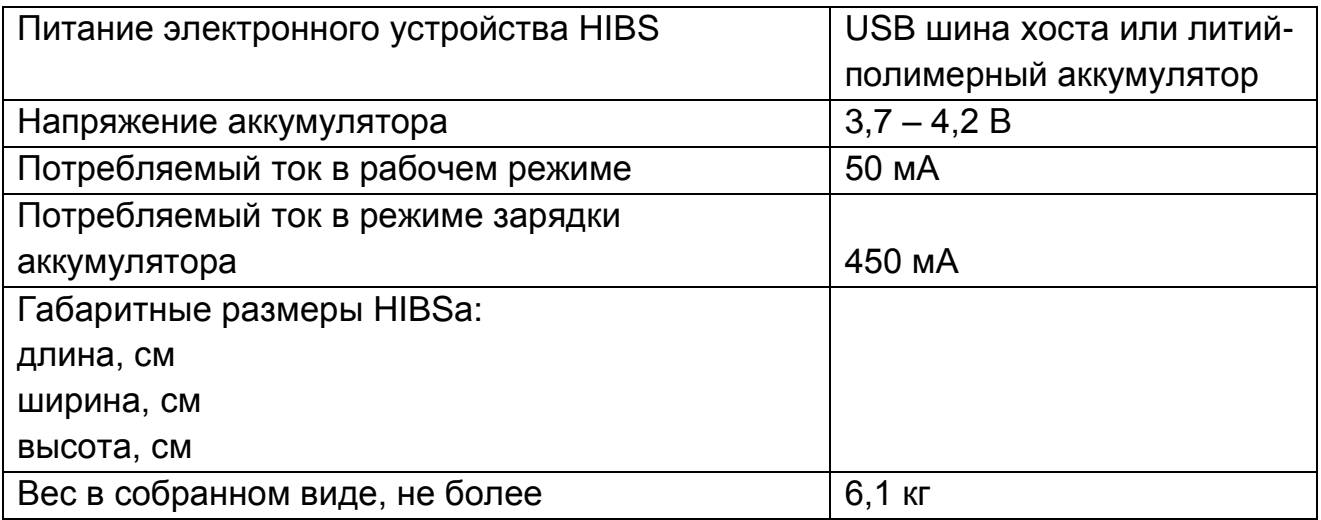

### **Поддержка пользователей**

Техническая и информационная поддержка пользователей **HIBS** осуществляется на сайте http://hibs.pro

После регистрации на сайте пользователь получает доступ к ресурсам сайта:

- календарь встреч для проведения игр,
- карта для поиска интересного партнера с возможностью оценки статистики достижений,
- методика проведения тренировок и системы упражнений для совершенствования в игре,
- $\checkmark$  статистика результатов игр и тренировок,
- последние версии прошивки,
- программное обеспечение **HIBS** для OS Windows, Mac, iOS и Android,
- последние редакции Руководства пользователя,
- письменная техническая поддержка.

Инструментарий и информационная поддержка сайта предоставляет возможность организовать личные встречи, а также организовать и систематизировать собственные тренировки.

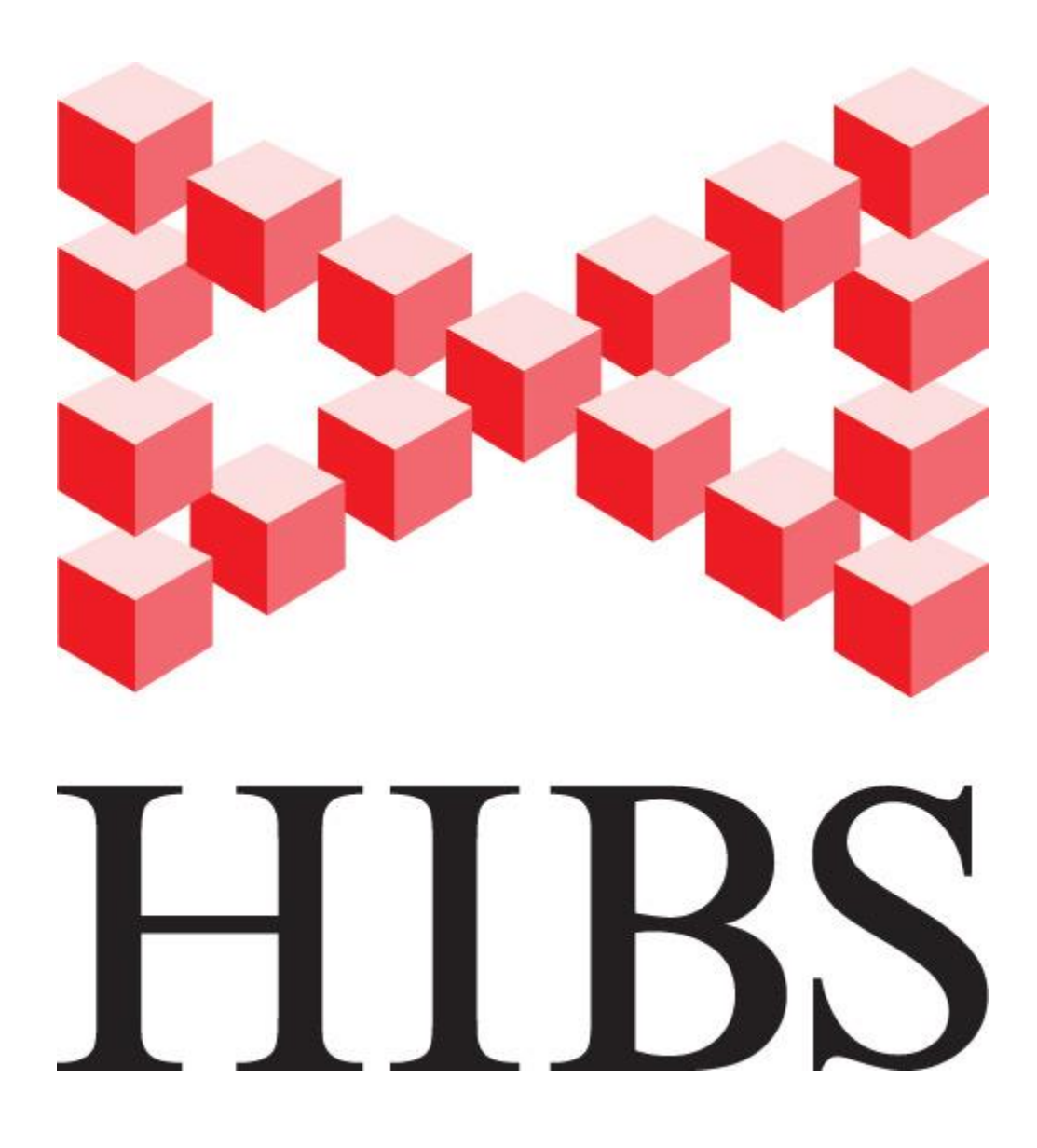

Все права на издание и тиражирование данного Руководства или его частей принадлежат правообладателю изобретения **HIBS** Максиму Саяпину, Москва, Россия. Патент № 2533703. Email: Sayapin.Maksim@gmail.com

**Copyright by Maxim Sayapin © Pat. № 2573703 RU**